# Using this wiki

This wiki is on the open web and allows anonymous visitors to view pages; to edit or comment on pages you must be logged in. It also includes a Participants section (restricted access) that requires login to view.

Scope: Information about using this wiki. Click the icon at the upper right to access online help, keyboard shortcuts, and more. Below are direct links to some help topics at Atlassian's confluence documentation site.

Created by: Michael Beckett (Harvard)

Troubleshooting
Who can see and edit this wiki?
Space permissions
Page restrictions
Searching
Creating and editing pages
Notification options
Linking
Attaching files

## Troubleshooting

See Troubleshooting contacts

#### Who can see and edit this wiki?

#### **Space permissions**

Space permissions apply unless additional page restrictions have been applied

| Anonymous users can              | Logged-in users can                                                                                                    | Space administrators can                                                                                                    |
|----------------------------------|----------------------------------------------------------------------------------------------------|----------------------------------------------------------------------------------------------------|
| View pages in unrestricte d area | View pages in unrestricted area  View pages in the Participants section (restricted access) (unless additional restrictions have been applied)  Add comments  Add/edit pages  Add/edit blog posts  Delete their own comments /pages/posts  Apply/remove page restrictions  Add/delete attachments | View pages in the Participants section (restricted access) (unless additional restrictions have been applied) Add comments Add/edit pages Add/edit pages Add/edit blog posts Delete their own pages/comments/blog posts Apply/remove page restrictions Add/delete attachments  Delete pages/comments/blog posts  Delete pages/comments/blog posts Add/delete attachments  Delete pages/comments/blog posts Manage watchers Change space permissions  Space administrators: Please note that many admin actions cannot be undone or reverted. If you are working in Space tools and aren't sure how to proceed, please consult Michael Beckett or another experienced Confluence wiki space administrator. Thank you! |

#### Page restrictions

Check the restrictions icon to see if a page is restricted or unrestricted:

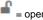

= open to the public

= restricted (click the icon to see who can view/edit the page)

**-**

= restricted (inherited from an ancestor page - click the icon to see where restrictions are inherited from)

Learn more about restrictions at https://confluence.atlassian.com/conf61/page-restrictions-877187603.html

## Searching

https://confluence.atlassian.com/conf61/search-877188175.html

## Creating and editing pages

https://confluence.atlassian.com/conf61/create-and-edit-pages-877187519.html

# Notification options

You can choose to be notified about changes to pages in this wiki in several ways. Learn how to set the options at https://confluence.atlassian.com/conf61 /email-notifications-877188153.html

You can "watch" a page to receive email notifications when a comment is added or the page is edited (if "Notify watchers" is checked). Learn more about watching at https://confluence.atlassian.com/conf61/watch-pages-spaces-and-blogs-877188147.html

You can also "watch" a page-tree - a page and all its descendant pages. Learn about watching a page-tree at https://bitbucket.org/apurde/tree-view/wiki/Home?\_ga=2.25799551.318549543.1515701612-691328342.1453224031#markdown-header-watch-and-un-watch-a-tree. (Note that this function is generated via plugin and its behavior may be less reliable than built-in Confluence functions.)

## Linking

https://confluence.atlassian.com/conf61/links-877187616.html

## Attaching files

https://confluence.atlassian.com/conf61/files-877187861.html